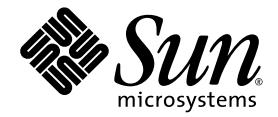

# Sun StorageTek QFS 和 Sun StorageTek Storage Archive Manager (SAM) 发行说明 Version 4, Update 6

Sun Microsystems, Inc. www.sun.com

文件号码 820-1748-10 2007 年 5 月,修订版 A

请将有关本文档的意见和建议提交至:<http://docs.sun.com/app/docs/form/comments>

版权所有 2007 Sun Microsystems, Inc., 4150 Network Circle, Santa Clara, California 95054, U.S.A. 保留所有权利。

对于本文档中介绍的产品, Sun Microsystems, Inc. 对其所涉及的技术拥有相关的知识产权。需特别指出的是(但不局限于此),这些知识产 权可能包含在 http://www.sun.com/patents 中列出的一项或多项美国专利,以及在美国和其他国家/地区申请的一项或多项其他专利或待批 专利。

本文档及其相关产品的使用、复制、分发和反编译均受许可证限制。未经 Sun 及其许可方 (如果有)的事先书面许可,不得以任何形式、任何 手段复制本产品或文档的任何部分。

第三方软件,包括字体技术,均已从 Sun 供应商处获得版权和使用许可。

本产品的某些部分可能是从 Berkeley BSD 系统衍生出来的,并获得了加利福尼亚大学的许可。 UNIX 是 X/Open Company, Ltd. 在美国和其他 国家/地区独家许可的注册商标。

Sun、Sun Microsystems、Sun 徽标、AnswerBook2、docs.sun.com、Solaris、SunOS、SunSolve、Java、JavaScript、Solstice DiskSuite、 Sun Cluster、 JDK 和 Sun StorageTek 是 Sun Microsystems, Inc. 在美国和其他国家/地区的商标或注册商标。

所有 SPARC 商标的使用均已获得许可, 它们是 SPARC International, Inc. 在美国和其他国家/地区的商标或注册商标。标有 SPARC 商标的产品 均基于由 Sun Microsystems, Inc. 开发的体系结构。

Mozilla 是 Netscape Communications Corporation 在美国和其他国家/地区的商标或注册商标。

OPEN LOOK 和 Sun™ 图形用户界面是 Sun Microsystems, Inc. 为其用户和许可证持有者开发的。 Sun 感谢 Xerox 在研究和开发可视或图形用 户界面的概念方面为计算机行业所做的开拓性贡献。 Sun 已从 Xerox 获得了对 Xerox 图形用户界面的非独占性许可证, 此许可证还适用于实现 OPEN LOOK GUI 和在其他方面遵守 Sun 书面许可协议的 Sun 许可证持有者。

美国政府权利 - 商业用途。政府用户应遵循 Sun Microsystems, Inc. 的标准许可协议,以及 FAR (Federal Acquisition Regulations,即 "联邦 政府采购法规")的适用条款及其补充条款。

本文档按 "原样"提供,对于所有明示或默示的条件、陈述和担保,包括对适销性、适用性或非侵权性的默示保证,均不承担任何责任,除非 此免责声明的适用范围在法律上无效。

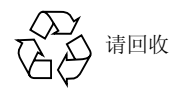

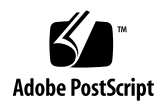

# Sun StorageTek QFS 和 Sun StorageTek Storage Archive Manager 发行说明, Version 4, Update 6

本文档介绍了有关 Sun StorageTek™ QFS 和 Sun StorageTek Storage Archive Manager (SAM) Version 4, Update 6 (4U6) 软件发行版的重要信息。本发行版中进行 了一些设计更改、功能更改以及功能增强。此外,本发行版还包含对软件进行的修复。 熟悉这些软件产品的系统管理员和程序员会注意到这些更改,它们会影响日常操作以及 为软件的早期版本编写的自动化脚本。在升级到 Sun StorageTek QFS 和 Sun StorageTek SAM 4U6 发行版之前, 请仔细阅读本发行说明。

如果您正在安装本产品的基本功能版本及其软件修补程序,请将发行说明集和软件修补 程序中包含的修补程序 README 文件结合起来阅读。修补程序的 README 文件中所包 含的信息是对本文档内容的补充。

您可以通过 Sun Microsystems 或授权的服务提供商获取 Sun StorageTek QFS 和 Sun StorageTek SAM 4U6 软件的副本。

本文档包含以下各节:

- 第 2 [页的 "此发行版的功能"](#page-3-0)
- 第 17 [页的 "系统要求"](#page-18-0)
- 第 19 [页的 "安装软件包和修补程序"](#page-20-0)
- 第 21 [页的 "已知问题"](#page-22-0)
- 第 32 [页的 "发行文档"](#page-33-0)
- 第 32 [页的 "服务联系信息"](#page-33-1)

# <span id="page-3-0"></span>此发行版的功能

以下各节介绍了此发行版的新增功能:

- 第 3 [页的 "新产品名称"](#page-4-0)
- 第 3 [页的 "数据验证"](#page-4-1)
- 第 3 页的"Sun Cluster [环境中的高可用性存储归档管理"](#page-4-2)
- 第5页的"位于 Sun Cluster [环境中的群集之外的客户机"](#page-6-0)
- 第 6 页的"新增 WORM 功能"
- 第 7 页的"共享 Sun StorageTek QFS [环境的卸载方面的变化"](#page-8-0)
- 第 7 [页的 "访问时间](#page-8-1) (atime) 更新选项"
- 第 8 页的"共享 [Sun StorageTek QFS](#page-9-0) 动态线程"
- 第 8 页的 "按 LUN [进行分配控制"](#page-9-1)
- 第8页的"新增 [samfsdump](#page-9-2)/qfsdump 功能"
- 第 9 [页的 "改进的目录查找性能"](#page-10-0)
- 第9页的"新增 [samexplorer](#page-10-1) 功能"
- 第9页的"连续 samtrace 选项"
- 第10 页的"更改了 [lease\\_timeo](#page-11-0) 的默认设置"
- 第 10 页的"共享 [Sun StorageTek QFS](#page-11-1) 消息队列"
- 第 10 [页的 "](#page-11-2)IPv6 支持"
- 第 10 页的"文件系统 ID 更改"
- 第 11 [页的 "新增的归档选项"](#page-12-0)
- 第 15 [页的 "通过认证的新库和驱动器"](#page-16-0)
- 第 16 [页的 "通过认证的新介质"](#page-17-0)
- 第 16 页的 "[File System Manager](#page-17-1) 的更改"

### <span id="page-4-0"></span>新产品名称

随着 4U6 版本的发布,软件产品的名称已正式从 Sun StorEdge QFS 和 Sun StorEdge SAM-FS 更改为 Sun StorageTek QFS 和 Sun StorageTek Storage Archive Manager  $(SAM)$ 

### <span id="page-4-1"></span>数据验证

软件中已添加了数据完整性检查功能。此功能可检查写入第二和/或第三介质的任何归 档副本是否存在数据损坏情况。可以使用常规的校验和方法来验证这些副本。

数据验证过程将执行写后读 (read-after-write) 验证测试,并在此文件的元数据属性中 记录数据有效性的确认信息。

一旦启用了数据验证,则只有在创建所有归档副本并验证其校验和之后才能释放该文件。 如果只配置了一个归档副本,则决不会释放文件。

可以使用 ssum -e 命令设置文件或目录的数据验证。这将会强制生成并使用校验和来 进行归档和登台。此选项包含继承,因此子项将会继承其父项的数据验证属性。只有超 级用户才能针对文件或目录设置此属性。

注 **–** 数据验证功能会加重系统资源负担。为充分利用此功能,可能需要其他磁带机或 更多磁盘高速缓存。

### <span id="page-4-2"></span>Sun Cluster 环境中的高可用性存储归档管理

高可用性 Sun StorageTek SAM (HA-SAM) 是在基于 SPARC® 和 x64 硬件的 Solaris™ (SPARC 支持 Solaris 版本 9 和 10, x64 仅支持 Solaris 10)上运行的 Sun™ Cluster 软件和 SAM-QFS 文件系统之间的接口。

配置 HA-SAM 后, HA-SAM 群集代理会定期监视主节点上 Sun StorageTek SAM 操 作的运行状况。如果出现不可修复的问题,它会将 Sun StorageTek SAM 归档和登台操 作切换到运行状况良好的节点。主动/被动配置既支持自动故障转移,也支持强制性故 障转移。仅支持双节点主动/被动配置。被动节点上不能存在对 HA-SAM 文件系统的 主动 I/O。

为使磁带归档和登台在故障转移后继续进行,磁带机必须对正在运行 HA-SAM 的群集中 的所有节点都可见,但不应将它们配置为 Sun StorageTek SAM 共享驱动器。 HA-SAM 还支持磁盘归档,并且磁盘归档文件对群集中的所有节点都可见。

HA-SAM 依赖于 Sun StorageTek QFS Sun Cluster 代理,并假定共享的 Sun StorageTek QFS 文件系统由 Sun StorageTek QFS 代理进行挂载并管理。 HA-SAM 要求将 Sun StorageTek SAM 目录和登台程序目录从标准位置链接到 HAStoragePlus 文件系统中的某 个目录。 HA-SAM 应该是包含 Sun StorageTek QFS 和目录资源的资源组中的资源。

配置此功能之前应注意以下要求和限制。

- 要配置 HA-SAM 的各节点应运行相同版本的 Solaris (9 或 10) 和 Sun Cluster (3.1u4、3.2 或更新版本)。不支持混用不同版本的 Solaris 或 Sun Cluster 软件。仅 支持 Solaris 操作系统。如果要将 3.1u4 版的 Sun Cluster 软件与 HA-SAM 配合使 用,请务必应用 Sun Cluster 软件的最新修补程序。
- 运行 HA-SAM 的群集中的节点必须具有相同类型的体系结构: SPARC 或 x64。不 支持混用不同的体系结构。
- 最多只能配置两个节点。
- 仅支持主动/被动配置,不支持主动/主动配置。
- 仅在 HA-SAM 文件系统的主动节点上支持对 HA-SAM 文件系统的主动 I/O。
- 仅支持共享的 Sun StorageTek OFS 文件系统。同时支持 ma 和 ms 类型的文件系统。 不支持独立的 Sun StorageTek QFS 环境。
- 此配置不支持任何软件卷管理器。
- 在 HA-SAM 环境中, 必须为任何非 HA-SAM Sun StorageTek QFS 文件系统指定 nosam 挂载选项。
- 必须在同一资源组中配置 HA-SAM 资源、 QFS 文件系统和 HAStoragePlus 文件系 统。必须为非 HA-SAM 文件系统另外创建 Sun Cluster 资源组。
- 使用 SUNW.hasam 资源类型时,不能在 /etc/vfstab 文件中指定 bg 挂载选项。
- 需要光纤磁带机。磁带机必须通过光纤网络对所有系统可见,但不应配置为 SAM-QFS 共享驱动器。
- 用于磁盘归档的磁盘卷必须对所有节点都可见。
- 不能将活动的元数据服务器和潜在的元数据服务器配置为 SAM-Remote 客户机或服 务器。
- Sun StorageTek SAM 目录和登台程序目录必须位于默认位置: /var/opt/SUNWsamfs/。如果位于其他任何位置,则群集节点将无法找到它。
- 在配置 HA-SAM 之前, 请检验群集中所需节点上的所有 Sun StorageTek SAM 操作 均正常工作。
- 仅支持高可用性 (highly available, HA) 代理, 不支持可伸缩代理。
- 此配置不支持 Oracle 软件,但支持将 HA-SAM 代理作为 Oracle 备份的 RMAN 目标。
- 自动故障转移会在五分钟之后强制执行故障转移,以避免其他潜在的 HA 代理出现 问题。
- 在自动故障转移过程中,活动的归档和登台操作将在 5 分钟之内超时并终止。
- 在故障转移过程中,为了避免回收程序可能造成数据丢失的复杂情况,必须对所有 SAM-QFS 文件系统进行故障转移。
- 支持 Sun StorageTek 网络连接磁带库, 但不支持 ADIC 或 Sony 8400 PetaSite 系列 自动化磁带库。
- 不能通过 File System Manager 浏览器界面管理 HA-SAM 环境。
- 在强制性故障转移过程中,可能会在 /var/adm/messages 日志文件中显示有关空 闲磁带机的错误消息。可以放心地忽略这些消息。它们仅表明在故障转移之前, HA-SAM 没有时间将磁带机置于空闲状态。
- 故障转移之后,目录中的卷可能会标有 E 标志。当软件无法在磁带的结尾处写入正 确标签时,可能会出现这种情况。

有关完整配置说明,请参见《Sun StorageTek Storage Archive Manager 归档配置和管 理指南》。

#### 新增 samd hastop 命令

为了与 HA-SAM 配合使用,已为 samd 命令引入了新选项。 samd hastop 命令用于 在停止 sam-amld 及其子项之前,停止归档程序和登台程序守护进程。

在独立或共享的 Sun StorageTek SAM 环境中,管理员不能使用 samd hastop 命令。 此外,不能对受 HA-SAM 控制的节点使用常规 samd stop 命令。

## <span id="page-6-0"></span>位于 Sun Cluster 环境中的群集之外的客户机

在 4U6 版的 Sun StorageTek QFS 软件中, 共享客户机现在可以位于共享的 Sun StorageTek QFS Sun Cluster 环境中的群集之外。支持 Sun Cluster 3.1u3、3.1u4、3.2 或更新版本。

有关完整配置说明,请参见 《Sun StorageTek QFS 配置和管理指南》。

### <span id="page-7-0"></span>新增 WORM 功能

在 4U6 版软件中,添加了两项新的单次写入多次读取 (Write Once Read Many, WORM) 功能:

- 第 6 页的 "Sun [仿真兼容模式"](#page-7-1)
- 第 6 页的"WORM["轻量级](#page-7-2) (Lite)"功能"

#### <span id="page-7-1"></span>Sun 仿真兼容模式

从此版本的软件开始, Sun StorageTek WORM-FS 可以采用以下两种模式之一运行: Sun 标准兼容模式 (默认模式)和 Sun 仿真兼容模式。 Sun 仿真兼容模式旨在提供与 Sun StorageTek 5320 网络连接存储 (network attached storage, NAS) 设备仿真模式的 兼容性。此模式与 Network Appliance 定义的接口类似。

为了支持该新模式,添加了以下两个新的挂载选项:

- worm\_emul
- emul\_lite

使用这些挂载选项之一时,将通过删除写权限而非使用 chmod 4000 命令来对目录或 文件设置 WORM 位。

### <span id="page-7-2"></span>WORM "轻量级 (Lite)"功能

使用两个新的挂载选项 worm\_lite 和 emul\_lite,可以创建修改后的 WORM 环境, 以放宽可以对启用了 WORM 的卷和保留文件执行的操作的限制。可以将 WORM "轻 量级"选项用作具有以下特点的公司的一种解决方案:其文档管理和保持期策略要求保 证数据保持期,但不要求实行 WORM 对系统管理员施加的严格限制。 WORM "轻量 级"选项提供了更改甚至撤消某些数据保持期决策的机制。

WORM "轻量级"也可用于在升级到更严格的 WORM 策略之前, 对 WORM 系统及 应用程序进行测试和配置。

worm lite 和 emul lite 挂载选项与除 def retention (默认保持期)以外的其 他 WORM 挂载选项互斥。

WORM "轻量级"环境与常规 WORM 环境的行为方式相同,但允许系统管理员执行 以下操作:

- 在保持期到期之前删除 WORM 文件
- 缩短 WORM 文件的保持期
- 使用 sammkfs 命令重建启用 WORM 轻量级的卷

## <span id="page-8-0"></span>共享 Sun StorageTek QFS 环境的卸载方面的变化

已对 umount(1M) 命令进行了更新,以便防止在共享客户机仍处于挂载状态时卸载共 享 Sun StorageTek OFS 环境中的元数据服务器。借助此新功能,卸载共享文件系统元 数据服务器时将会首先查询 Sun StorageTek QFS 软件, 以确定当前是否挂载有客户机。 如果有,则会显示错误消息。

另外,还为 umount\_samfs $(1M)$  命令添加了一个新选项:

■ -o await\_clients=*#*

此选项将导致卸载进程最多等待 *#* 秒钟以使客户机卸载。 *#* 秒钟之后,或者一旦所有客 户机卸载后,卸载将会继续进行。如果为非共享文件系统指定此参数,或者主机不是共 享文件系统的元数据服务器,则此选项将被忽略。

umount -f 选项仍会强制执行卸载。但是, 如果将 -f 选项与 -o await clients 选项配合使用,软件将等待指定的时段后才强制执行卸载。

### <span id="page-8-1"></span>访问时间 (atime) 更新选项

在以前的软件版本中,如果 inode 中的访问时间发生变化, Sun StorageTek QFS 总是 会更新磁盘。这将造成巨大的磁盘通信量,因此在许多环境中是不需要的。为控制访问 时间更新,已添加了新的 atime 和 noatime 挂载选项:

 $\blacksquare$  atime =  $-1$ 

除了与 ctime 或 mtime 的更新保持一致的情况以外,文件系统不会更新访问时间。 有关更多信息,请参见 stat(2) 手册页。 atime = -1 选项会减少访问时间不是很 重要的文件系统上 (例如, Usenet 新闻假脱机)的磁盘活动。

注 **–** 使用 Sun StorageTek SAM 时不应设置 atime = -1。此选项可能会导致 POSIX 和 Sun StorageTek SAM 测试出现错误。

 $\blacksquare$  atime = 0 这是默认行为。默认情况下,将会挂载文件系统并高速缓存访问时间记录。对磁盘 的访问时间更新将被推迟,直到文件系统已卸载或者文件系统发生 ctime 或 mtime 的更新时。有关更多信息,请参见 stat(2) 手册页。

注 **–** 此选项会更改 Sun StorageTek QFS 的行为。POSIX 标准要求在文件上标记访问时 间。使用此选项时,如果发生中断,磁盘的当前访问时间可能不会更新。

- $\blacksquare$  atime = 1 文件系统始终将访问时间更新写入磁盘 (这是以前的 Sun StorageTek QFS 行为)。
- noatime 添加此选项是为了实现与其他文件系统的兼容性。它与 atime = -1 功能完全相同。 请参见上面的说明。

## <span id="page-9-0"></span>共享 Sun StorageTek QFS 动态线程

与以前共享 Sun StorageTek QFS 进程使用固定数目的线程不同,新增的功能允许线程 池根据工作负载动态调整大小。为了便于实现此更改,添加了一个新的 min\_pool 挂 载选项。此选项用于指定在空闲期间为每个文件系统的线程池保留的最小线程数。默认 情况下,在 Solaris 系统上 min\_pool=64,在 Linux 客户机上为 8。这意味着如果使 用默认设置,则 Solaris 系统上的线程池中将始终至少具有 64 个活动线程。您可以根据 Sun StorageTek QFS 共享文件系统的活动,在 8 到 2048 范围内调整 min\_pool=*n* 挂 载选项值。

必须在 samfs.cmd 文件中设置 min\_pool 挂载选项。如果在 /etc/vfstab 文件或 命令行中设置,此挂载选项将被忽略。

另外,还添加了一个新的 kstat 计数器,用于跟踪线程池: max\_share\_threads。

由于此更改, nstreams 挂载选项已过时。该选项在 4U6 软件中仍然作为一个挂载选 项保留,但是没有任何作用。在 5.0 软件发行版中,该选项将被完全删除。

## <span id="page-9-1"></span>按 LUN 进行分配控制

在 samu 界面中,添加了新的 nalloc 和 alloc 命令。通过这些命令,用户可以启用 或禁用对特定 SAM-QFS 数据分区的分配。 nalloc 命令将禁止以后对指定设备进行任 何分配。samu 屏幕还会显示已禁用分区的这项新 nalloc 的状态,并且 samtrace 和 samfsinfo 输出包含分配状态。 samu on 命令现在也可以将分配设置为启用状态,因 此可通过 alloc 或 on 命令重新启动对分区的分配。

目前,此功能仅可用于数据分区,而不能用于元数据分区。

分区的分配状态 (allocflag) 在每次引导期间中是不变的。

### <span id="page-9-2"></span>新增 samfsdump/qfsdump 功能

为使 samfsdump 或 qfsdump 能够从文件而不从命令行获取其文件列表,添加了一个 新的选项。为了便于实现此功能,为 samfsdump 和 qfsdump 命令添加了新的 -I 选 项。要使用此功能,请在 samfsdump 或 qfsdump 文件中,指定 -I 标志,然后提供 包含文件列表的文件的名称以及要包含的目录。包含要转储的文件列表的文件的每一行 中都必须有一个相对或绝对路径。 samfsdump 或 qfsdump 完成此文件的处理后,将 会处理任何附加的命令行参数。

## <span id="page-10-0"></span>改进的目录查找性能

在 Version 4 Update 6 软件中对目录性能进行了改进,因此, create()、link() 和 rename() 系统调用对大型目录的执行速度加快了数百倍。

## <span id="page-10-1"></span>新增 samexplorer 功能

samexplorer 输出文件名已进行了更改,更加具有描述性。它使用以下格式:

/tmp/SAMreport.*hostname.YYYYMMDD.HHMMZ*

*Z* 变量表示时区。例如:

/tmp/SAMreport.sunfire.20060602.1247CDT.tar.gz

此外, samexplorer 的默认行为已更改为生成一个压缩的 tar 归档文件,该压缩的归 档文件包含所有 samexplorer 输出文件。如果想要生成非压缩格式的单个文件,则可 以使用新的 samexplorer -u 选项。

## <span id="page-10-2"></span>连续 samtrace 选项

为 samtrace 命令添加了一种新的连续操作模式。添加了以下新标志:

- -c *file*: 跟踪条目连续不断地从活动内核 (live kernel) 复制到指定的文件, 直到该命 令中止为止。最早的条目最先写入文件。内核跟踪缓冲区的二进制内容也会定期写入 文件。每次复制后,内核跟踪缓冲区的内容会被清除。
- -b bufs: 此标志与 -c 标志配合使用, 用于设置由 samtrace 分配的各 CPU 跟踪读 缓冲区数目。该值必须至少为 3,并且不能大于 64。默认值为 5。
- -i *file*: 读取通过 -c 标志写入的文件, 并将二进制记录的可读副本写入文件。
- -p secs: 此标志与 -c 标志配合使用, 用于设置 samtrace 启动后指定秒数的报警 信号。这样可以自动终止连续 samtrace 操作。
- -T ticks: 此标志与 -c 标志配合使用, 用于将内核跟踪缓冲区各次读取之间的默认 时间间隔设置为指定的调度程序周期数。默认情况下,每当跟踪缓冲区填充到一半 或每 100 个周期 (1 秒)时,只要这两种状况有一种先出现,就会将内核跟踪缓冲 区的内容复制到 samtrace 缓冲区。

### <span id="page-11-0"></span>更改了 lease timeo 的默认设置

lease\_timeo 挂载选项的默认值已从 1 更改为 0。如果将 lease\_timeo 设置为 1, 客户机会等待一秒钟,然后和借才会切换到请求客户机。将 lease\_timeo 设置为 0 可 提高并行作业的效率。

## <span id="page-11-1"></span>共享 Sun StorageTek QFS 消息队列

为了减轻大量共享 Sun StorageTek QFS 工作负载造成的拥塞,修改了队列系统以实现 动态消息队列。由于此更改,不再使用先前在 /etc/system 中设置的 sam\_max\_client\_arr\_size 和 sam\_max\_msg\_arr\_size 变量。

## <span id="page-11-2"></span>IPv6 支持

4U6 版软件支持通过 IPv6 网络连接在远程机器上进行 SAM-Remote 和 Sun StorageTek SAM 磁盘归档。以前的软件版本仅支持 IPv4 寻址。

## <span id="page-11-3"></span>文件系统 ID 更改

在 4U6 版软件中,文件系统 ID 具有一个新值,该值基于 Sun StorageTek QFS 文件系 统类型和文件系统系列集 ID 号,而不是如早期版本那样基于片 0 的设备 ID。此更改主 要用于共享的 Sun StorageTek QFS Linux NFS 客户机。为了便于进行正确的 NFS 客户 机操作,所有客户机的文件系统 ID 值都必须完全相同。

如果要保留指定文件系统 ID 的旧方法,请在挂载文件系统时使用 nocdevid 和 gfsid 挂载选项。这将根据片 0 的设备 ID 以及文件系统的创建时间来指定文件系统 ID。

## <span id="page-12-0"></span>新增的归档选项

此版本的软件中添加了以下归档功能:

- 第 11 [页的 "用于保留归档副本的新回收工具"](#page-12-1)
- 第 12 [页的 "改进的磁盘归档卷回收"](#page-13-0)
- 第 13 页的"支持在 [Sun StorageTek 5800](#page-14-0) 系统上进行磁盘归档"
- 第 13 [页的 "恢复登台请求列表"](#page-14-1)
- 第 14 [页的 "新的](#page-15-0) stage 命令行为"
- 第 14 页的"在共享 Sun StorageTek QFS [文件系统的客户机上登台"](#page-15-1)
- 第 14 [页的 "防止重复的登台请求"](#page-15-2)
- 第 15 [页的 "新增归档程序超时指令"](#page-16-1)
- 第 15 [页的 "新增归档请求队列时间通知"](#page-16-2)

#### <span id="page-12-1"></span>用于保留归档副本的新回收工具

创建了一个新的 sam-nrecycler 工具,以便与 File System Manager 的备份和恢复 点功能配合使用。此新工具可删除过期的归档副本并释放归档卷,从而有助于使用 Sun StorageTek SAM 转储文件来实现归档保留的功能。如果要利用此功能,必须使用此回 收程序来代替现有的 sam-recycler 命令。

新的 sam-nrecycler 工具会扫描文件系统元数据和 Sun StorageTek SAM 转储文件, 以 便确定哪些可移除介质和磁盘归档卷包含归档映像。在非高峰时间可以通过 crontab(1) 文件调用此工具,也可以使用 sam-nrecycler 命令随时调用此工具。 nrecycler 命 令通过扫描所有文件系统 .inodes 文件和指定的 Sun StorageTek SAM 转储文件,来 识别可移除介质卷或磁盘归档 tar 文件中存在的所有归档映像。通过扫描文件系统和 Sun StorageTek SAM 转储文件, nrecycler 可以确定是否存在不包含任何归档映像 的卷以及是否可回收这些卷中的空间。如果某个可移除介质卷不包含任何归档映像, 则 可以安全地重新标记卡盒。如果某个磁盘归档 tar 文件不包含任何归档映像,则可以安 全地从磁盘归档目录中删除此 tar 文件。

必须使用 /etc/opt/SUNWsamfs/nrecycler.cmd 文件提供 sam-nrecycler 的指 令。您必须一个指定包含待搜索的 Sun StorageTek SAM 转储文件的目录路径。如果未 在命令文件中指定目录,则不会进行回收。目录列表必须完整,且必须包含所有的 Sun StorageTek SAM 转储文件。

您也可以在 nrecycler.cmd 文件中包含 logfile= 指令行,以指定 nrecycler 日志 文件。系统会将回收消息和回收报告写入此文件。

当 sam-nrecycler 检测到某个可移除介质卷仅包含可用空间或过期数据空间并可安全 地进行重新标记时,它将调用 sam-nrecycler.sh 脚本。该脚本可以使用原始的卷序 列名 (volume serial name, VSN) 或新的 VSN 来重新标记卡盒。然后,它可以从库中 导出卡盒,或者执行其他的用户定义操作。

当 sam-nrecycler 检测到某个磁盘归档卷仅包含可用空间或过期数据空间时,它将 解除未使用磁盘归档 tar 文件的链接。

#### <span id="page-13-0"></span>改进的磁盘归档卷回收

为了改进磁盘归档卷的回收,回收程序现在根据过期归档副本占用磁盘卷总空间的百分 比来选择磁盘卷进行回收。磁盘卷上使用的空间保存在磁盘卷的 seqnum 文件中。此值 由归档程序和回收程序维护,如果将多个磁盘卷定义为驻留在同一个文件系统中,或者 磁盘卷 tar 文件已归档并释放,则此值有效。每个磁盘卷都有一个准确的已使用空间值, 因此回收程序可以选择最佳的卷集进行回收。

以下归档集参数可控制磁盘归档集的回收。回收磁盘介质时,可忽略 recycle\_hwm 和 recycle\_vsncount 参数。

■ -recycle mingain *percent* 

通过对磁盘卷设置 mingain 标记,限制回收程序选择归档集中的卷。 mingain 以 与卷关联的过期数据的百分比形式表示。当卷的过期数据超过 mingain 百分比时, 回收程序将开始回收该卷。默认设置为 50%。

■ -recycle minobs *percent* 

通过为回收程序对磁盘归档卷进行的重新归档过程设置阈值,限制回收程序选择卷中 的 tar 文件。当磁盘上一个已归档的 tar 文件中的过期文件所占百分比达到此阈值时, 回收程序会开始将该归档文件中的当前文件移到新的 tar 文件中。所有当前文件的移 动操作完成之后,原始 tar 文件将被标记为要从磁盘归档中删除的备选文件。默认设 置为 50%。

■ -recycle\_dataquantity *size*

设置回收程序将重新归档调度 (以清除含有有用数据的磁盘卷)的数据量限制。默 认情况下,将忽略磁盘归档回收的限制。

<span id="page-14-0"></span>支持在 Sun StorageTek 5800 系统上进行磁盘归档

Sun StorageTek SAM 软件现在支持归档到 Sun StorageTek 5800 系统。 Sun StorageTek 5800 是一种联机存储设备,具有完全集成的硬件和软件体系结构,在这种体系结构中, 基于磁盘的存储节点排列在对称群集中。

与其他磁盘归档卷一样, Sun StorageTek 5800 磁盘卷也是在 /etc/opt/SUNWsamfs/diskvols.conf 文件中定义的。在以下示例中,标识为 disk01 的 VSN 写入 venus (默认端口 8080)上的 Sun StorageTek 5800 服务器。 VSN disk02 写入 mars (端口 9000)上的服务器。

disk01 stk5800 venus disk02 stk5800 mars:9000 disk03 /sam\_arch1

STK 5800 磁盘归档的介质缩写是 cb。归档到 Sun StorageTek 5800 系统时, archiver.cmd 文件的 VSN 关联部分将支持磁盘卷,并且会使用 cb 介质类型对磁盘 卷进行定义。例如,

vsns arset0.1 cb disk01 arset1.1 dk disk03 endvsns

注 **–** 在 Sun StorageTek 5800 中使用磁盘卷进行归档时,用户应清楚 Sun StorageTek 5800 并不是传统的文件系统,其安全注意事项不同于其他类型的磁盘存储。有关更多 信息, 请阅读 Sun StorageTek 5800 文档。

#### <span id="page-14-1"></span>恢复登台请求列表

sam-stagerd 守护进程已经过修改,如果在异常终止后通过 sam-fsd 命令重新启动了 sam-stagerd,则会恢复登台请求列表 (/var/opt/SUNWsamfs/stager/stagereqs)。 恢复登台请求列表后, sam-stagerd 将会验证并检查列表中的所有暂挂登台请求, 然 后将这些请求重新排队以进行登台。

### <span id="page-15-0"></span>新的 stage 命令行为

以前, 在使用 stage 命令时, 设置了校验和属性 (ssum -u) 的文件必须完全登台到磁 盘,登台进程才能继续下一个文件。在 4U6 软件中,登台进程不必等待每个文件都完 全登台,就可以将下一个文件添加至登台请求队列,从而使得登台程序处理大型文件组 的效率更高。

注 **–** 与以前的软件版本一样,设置了校验和属性的文件必须完全登台到磁盘,才允许 用户进行访问。

#### <span id="page-15-1"></span>在共享 Sun StorageTek QFS 文件系统的客户机上登台

SUNWqfsr 软件包中已添加了 stage(1) 命令。这意味着,现在可以在共享文件系统的客 户机上进行登台。登台命令也已经过修改,允许在以只读方式挂载的文件系统上登台。

#### <span id="page-15-2"></span>防止重复的登台请求

有时候,如果使用不带 -w 选项的登台命令,则通过 NFS 访问以及在本地访问脱机文件 时,可能会生成重复的登台请求。为了防止出现这种情况,对登台进程进行了更改,以 延迟要登台的 inode 的不活动任务。 Inode 会保留在延迟不活动列表中,直到登台完成 或发出卸载命令为止。

注 **–** 由于每个请求在登台期间都需要内存中 inode,因此未完成的登台请求数将会直接 影响内存中 inode 的使用。如果最大登台请求数较大 (最大登台请求数在 stager.cmd 文件中通过 maxactive 设置), 则可能希望增加内存中 inode 的默认数 目。这可通过在 /etc/system 文件中设置 ninodes 参数来完成;例如, set samfs:ninodes=100000

### <span id="page-16-1"></span>新增归档程序超时指令

外部事件可能会导致归档 I/O 操作停止一段不确定的时间。这会妨碍不受外部延迟影 响的其他文件的及时归档。为了控制可能会停止的操作的超时时间,在 archiver.cmd 文件中添加了一个新的超时指令。该指令如下所示:

timeout = *[operation | media] time*

*operation* 可以为以下各项之一:

- read: 从磁盘中读取文件。默认超时时间为 1 分钟。
- request: 请求归档介质。默认超时时间为 15 分钟。
- stage: 登台要归档的文件。默认超时时间为 15 分钟。
- write: 写入归档介质。默认超时时间为 15 分钟。

也可以针对单个介质分别指定写入操作的超时值。

#### <span id="page-16-2"></span>新增归档请求队列时间通知

已为 archiver.cmd 文件添加了一个新的归档集参数。当归档请求在预订队列中的时 间超过特定时间时,此功能将会通知管理员。新参数如下所示:

-queue\_time\_limit *time*

默认设置为 24 小时。如果归档请求在指定的时间结束时仍位于队列中,则会向管理员 发送电子邮件。

## <span id="page-16-0"></span>通过认证的新库和驱动器

- Sun StorageTek L1400 库已通过认证,可以与 Sun StorageTek SAM 4U6 版本配合 使用。支持 L1400 作为单一库和分区库。为了使 Sun StorageTek SAM 支持在同一 Sun StorageTek SAM 服务器上使用多个 L1400 分区,必须为每个分区定义一个逻辑 单元号 (logical unit number, LUN), 并且每个分区必须仅包含一种介质类型。
- Sun StorageTek C4 磁带库已通过认证,可以与 Sun StorageTek SAM 4U6 版本配合 使用。
- Sun StorageTek Titanium 10000 磁带机 (不管加密与否)已通过认证,可以与 Sun StorageTek SAM 4U6 版本配合使用。
- Sun StorageTek SAM 4U6 版本支持具有 DAS ACI 客户机的 IBM 3592 J02 和 E05 驱动器。

注 **–** 这些 IBM 3592 驱动器不支持 WORM 存储。

## <span id="page-17-0"></span>通过认证的新介质

Sun StorageTek SAM 软件现在完全支持 IBM LTO-3 和 HP LTO-3 驱动器的 IBM LTO-3 WORM 磁带介质。

## <span id="page-17-1"></span>File System Manager 的更改

File System Manager 3.0 用户界面管理运行 4U5 或 4U6 软件的 Sun StorageTek QFS 和 SAM-QFS 服务器。 3.0 版中添加或增强了以下各项:

- 文件系统置备和恢复
	- 用于设置共享归档 Sun StorageTek QFS 文件系统的向导 (新增)
	- File System Wizard (文件系统向导) 自动置备默认的归档策略 (新增)
	- 现在可通过 File Browser (文件浏览器)对单个文件执行归档、释放、登台和恢 复等基于文件的操作 (新增)
- 可观察性
	- 订阅 SMTP 通知 (升级)
	- 检测并报告 Sun StorageTek ACSLS 配置错误 (新增)
	- 新的 Monitoring Console (监视控制台) 允许实时监视归档 (新增)
- 磁盘归档
	- 与 Sun StorageTek 5800 存储器集成 (新增)
- 报告
	- 生成资源空间使用情况报告 (文件系统使用情况、归档程序池级别、归档介质使 用情况)(新增)
	- 生成磁带 VSN 状态报告 (新增)
	- 生成 Sun StorageTek ACSLS 配置报告 (新增)
	- 生成衡量标准,以指示第一、第二或第三存储层中的资源空间使用情况 (新增)
	- 生成衡量标准,以根据文件的创建时限或访问时限查看文件分发情况。(新增)
- 注册
	- 允许使用 Sun Connection Services 注册软件 (新增)

<span id="page-18-0"></span>系统要求

本节介绍在使用 Sun StorageTek OFS 和 Sun StorageTek SAM 4U6 发行版之前, 您的 系统必须满足的一些要求。

注 **–** 有关系统要求的更多信息,请参见 《Sun StorageTek QFS 安装和升级指南》或 《Sun StorageTek Storage Archive Manager 安装和升级指南》。

### 操作系统要求

Sun StorageTek QFS 和 Sun StorageTek SAM 4U6 发行版要求的最低操作系统级别 如下:

- 用于 SPARC 平台的 Solaris 9 操作系统 (Operating System, OS) 04/03 或更高版本
- 用于 SPARC 或 x64 平台的 Solaris 10 OS (有关其他要求, 请参见第 20 页的"必 需的 [Solaris OS](#page-21-0) 修补程序")
- 用于 x86 (32 位) 平台的 Solaris 10 OS (仅限 Sun StorageTek QFS 共享客户机)
- 用于 x86/x64 平台的 Red Hat Enterprise Linux 3.0 (UD-5 和 UD8)(仅限 Sun StorageTek QFS 共享客户机)
- 用于 x64 平台的 Red Hat Enterprise Linux 4.0 (UD-2 和 UD-4) (仅限 Sun StorageTek QFS 共享客户机)
- 用于 x64 平台的 SuSE Linux Enterprise Server 8 (Service Pack 4) (仅限 Sun StorageTek QFS 共享客户机)
- 用于 x64 平台和 SGI Altix Itanium 系统的 SuSE Linux Enterprise Server 9 (Service Pack 2) (仅限 Sun StorageTek QFS 共享客户机)
- 用于 x64 平台的 SuSE Linux Enterprise Server 10(仅限 Sun StorageTek QFS 共享 客户机)

注 **–** 此版本是支持 SuSE Enterprise Linux 8 的最后一个 Sun StorageTek QFS 版本。 该软件版本的下一版本将不再支持 SuSE Enterprise Linux 8。

某些功能可能需要特定的操作系统支持级别。有关信息,请参见相关的功能说明。

## Sun Cluster 要求

Sun Cluster 3.1 08/05 (Update 4) 和 3.2 或以后的发行版支持配置 Sun StorageTek QFS 高可用性文件系统。此版本的 Sun Cluster 还支持用于 AMD64 和 SPARC 平台的共享 Sun StorageTek QFS。所要求的配置如下:

- AMD64 平台: 此配置要求的最低操作系统级别为 Solaris 10 FCS。
- SPARC 平台: 此配置要求的最低操作系统级别为 Solaris 9 04/03。

#### Oracle RAC 配置

Sun StorageTek QFS 软件支持 ORACLE® Real Application Cluster (RAC) 软件。所 要求的配置如下:

- AMD64 平台: 所支持的 Oracle RAC 最低软件级别为 Oracle RAC 10g Release 2  $(10.2.0.2)$
- SPARC 平台: 所支持的 Oracle RAC 最低软件级别为 Oracle RAC 9i Release 2 (9.2.0.7) 或 ORACLE 10g Release 2 (10.2.0.3)。

注 **–** 如果利用对用于 Sun Cluster 的 Solaris Volume Manager 的支持,在共享的 Sun StorageTek QFS 上部署 Oracle 9i RAC 数据库, 则其性能会受到影响。处于 ABR 模式 时, Oracle 9i 不支持 Oracle redo 日志文件。如果 redo 日志文件是与数据库系统文件 一起在 Solaris Volume Manager 上部署的, 则优化性能会因对这些文件的大量写入活 动而受到影响。为避免这种情况的发生,应对给定 RAC 实例所使用的每一组 redo 日 志文件使用单独的底层 Solaris Volume Manager 镜像。

#### 群集配置之外的客户机

Sun Cluster 3.1 08/05 (Update 4) 和 3.2 或以后的发行版支持在共享的 Sun StorageTek QFS Sun Cluster 环境的群集之外配置共享客户机。所要求的配置如下:

- AMD64 平台: 此配置要求 AMD 平台的最低操作系统级别为 Solaris 10 Update 2。
- SPARC 平台: 此配置要求 SPARC 平台的最低操作系统级别为 Solaris 9 Update 8。

#### HA-SAM 配置

Sun Cluster 3.1 08/05 (Update 4) 和 3.2 或以后的发行版支持配置高可用性 Sun StorageTek SAM (HA-SAM),这是 SAM-QFS 文件系统与 Sun Cluster 软件之间的接 口。所要求的配置如下:

- AMD64 平台:此配置要求 AMD 平台的最低操作系统级别为 Solaris 10 Update 2。
- SPARC 平台: 此配置要求 SPARC 平台的最低操作系统级别为 Solaris 9 Update 8。

## File System Manager 要求

File System Manager 已在 Sun Java Web Console 2.2.5 和 3.0.2 版中进行了测试。将本 产品与任何早期 Sun Java Web Console 版本一起安装会禁用这两个应用程序。 File System Manager 应该可以兼容 Sun Java Web Console 的更新版本, 但此配置尚未经 过测试。

## Tivoli SANergy 要求

如果您计划配置 Sun StorageTek QFS 文件系统使之与 SANergy 一起运行,请检验 Tivoli SANergy File Sharing 软件的版本级别是否为 2.2.4 (带 fixpack 3.2.5.0)或更 高。如果您订购了 Sun StorageTek Multiplatform Client Software 2.2.4 for QFS,则 Sun 会提供此软件。从 SunSolve 站点也可获得此软件当前的 fixpack。有关 SAN-QFS 文件系统的更多信息,请参见 《Sun StorageTek QFS 配置和管理指南》。

# <span id="page-20-0"></span>安装软件包和修补程序

《Sun StorageTek QFS 安装和升级指南》和 《Sun StorageTek Storage Archive Manager 安装和升级指南》中介绍了有关如何安装 4U6 版软件的信息。如果您要安装 某一版本的修补程序,请阅读与此修补程序一起提供的 README 文件。

本节介绍与安装修补程序有关的内容。

## 升级 File System Manager

File System Manager 3.0 版支持 Sun StorageTek QFS 和 Sun StorageTek SAM 4U5 及 4U6 发行版。要升级旧版的 File System Manager 软件,请运行 fsmgr\_setup(1M) 命令。《Sun StorageTek QFS 安装和升级指南》和 《Sun StorageTek Storage Archive Manager 安装和升级指南》包含如何使用此命令的说明。

fsmgr\_setup(1M) 命令将删除与早期版本相关的所有软件包,并安装这些软件包的 新版本。如果您要从 1.1、 2.0 或 2.1 版升级到 3.0 版,并且已启用跟踪功能,则 fsmgr\_setup 脚本将自动保留跟踪设置,并在 3.0 中恢复为相同的跟踪级别。如果您 要从 1.0 版升级到 3.0 版,且已在 1.0 版中启用了跟踪功能,则必须在 3.0 版中重新启 用跟踪功能,具体说明请参见 《Sun StorageTek QFS 安装和升级指南》或 《Sun StorageTek Storage Archive Manager 安装和升级指南》。

注 **–** 如果要从之前的发行版升级 File System Manager,请务必清除 Web 浏览器高速 缓存并删除任何临时 Internet 文件。否则, 将导致应用程序出现错误的行为。

## <span id="page-21-0"></span>必需的 Solaris OS 修补程序

Sun Microsystems 为本节所述的 Sun 产品提供了修补程序。有关推荐的修补程序的列 表,请访问以下 Web 站点:

#### <http://sunsolve.sun.com>

为支持 Sun StorageTek QFS 和 Sun StorageTek SAM, 必须安装以下修补程序。

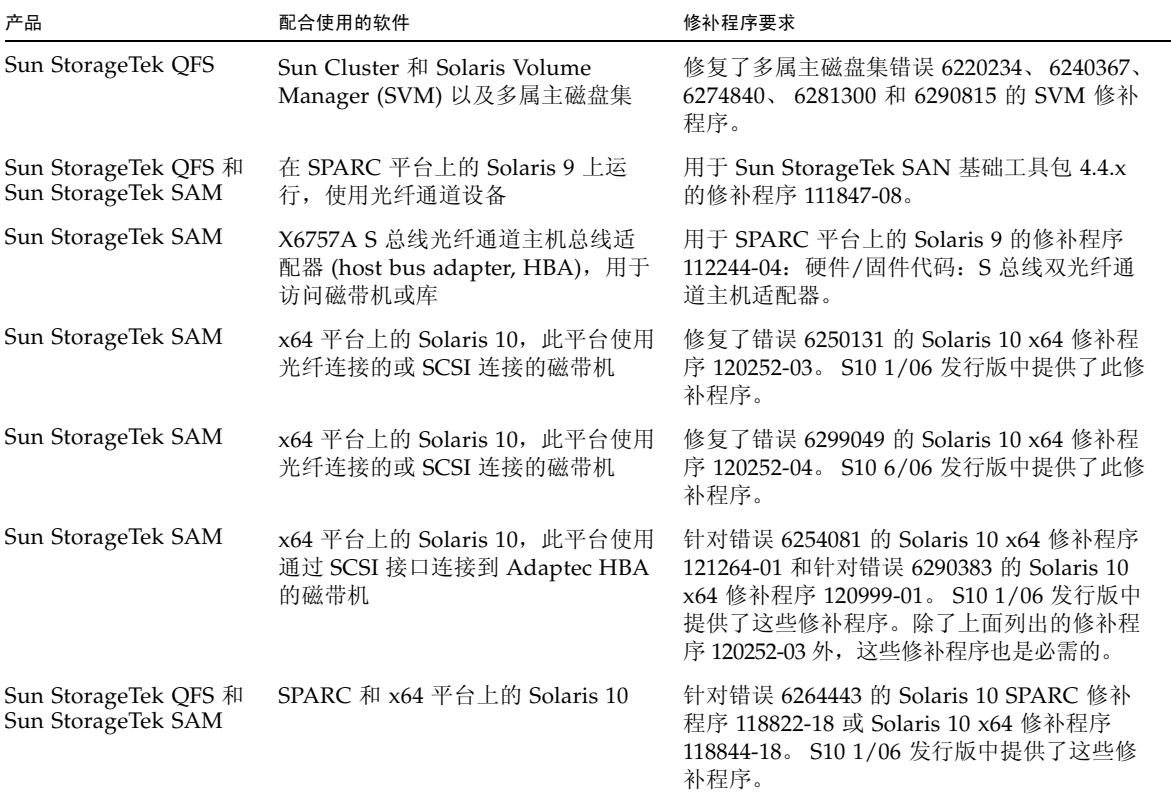

<sup>表</sup>**<sup>1</sup>** Solaris OS 修补程序

### 夏时制时间的调整

2005 年的美国能源政策法案修改了夏时制时间 (Daylight Saving Time, DST) 的开始时 间和结束时间。从 2007 年开始, 将会在三月份的第二个星期日 (而非四月份的第一个 星期日)将时钟向前拨一小时,在十一月份的第一个星期日 (而非十月份的最后一个 星期日)将时钟向后拨一小时。

Solaris OS 可以维持时区信息,并自动调整为夏时制时间。任何没有使用新夏时制时间 信息更新的系统将错误地返回到标准时间。

已通过 Solaris 9 和 10 (SPARC) 修补程序以及 Solaris 10 (x86) 修补程序解决了此问题。 以下修补程序从 06 年 1 月 31 日起可用:

- Solaris 9: 113225-03
- 用于 SPARC 的 Solaris 10: 122032-01
- 用于 x64 的 Solaris 10: 122033-01

## <span id="page-22-0"></span>已知问题

本节介绍与已知软件问题有关的信息。

## File System Manager 限制

Sun StorageTek QFS 和 Sun StorageTek SAM 4U6 发行版包含 File System Manager 3.0。 File System Manager 3.0 无法与所有的 Sun StorageTek QFS 和 Sun StorageTek SAM 4U6 功能实现互操作。具体而言, File System Manager 不支持以下功能:

- Sun SAM-Remote 软件
- Linux 客户机
- 高可用性 Sun StorageTek SAM (HA-SAM)
- 光学介质
- WORM 文件系统
- 置备独立的磁带机

此外, File System Manager 还具有以下限制:

- 在本地化环境中, File System Manager 只允许输入 ASCII 文本。
- File System Manager 支持 Sun StorageTek QFS 共享文件系统, 但受到以下限制:
	- 在 File System Manager 配置新的共享文件系统或收集与现有系统相关的信息之 前,必须从 "Servers" 页面上添加涉及到的所有主机。
	- 如果使用的设备不兼容 SCSI,则无法创建共享文件系统。 File System Manager 无法在多台主机上识别出这些设备。
	- 创建共享文件系统时,可以指定的客户机 (潜在的元数据服务器)的数量不得超 过四个。如果需要更多主机,可在文件系统创建之后随时进行添加。
	- 通过 File System Manager 为 SAM-QFS 共享文件系统配置归档时, 将仅在元数 据服务器上执行归档配置。如果元数据服务器已更改为另一主机,则必须在新主 机上配置归档程序配置。

注 **–** 可以使用 Sun StorageTek QFS 和 Sun StorageTek SAM 命令行界面 (command-line interface, CLI) 配置和监视 File System Manager 不支持的功能。

## File System Manager 问题

以下是 File System Manager 中存在的已知问题:

虽然 File System Manager 可用于 Sun Java Web Console 3.0.2 版,然而,在安装 File System Manager 后,如果将 Java Web Console 从 2.2.5 版升级到 3.0.2 版,将会存在 一个已知问题。 Java Web Console 3.x 安装脚本会自动清除 /var/log/webconsole (此为 File System Manager 存储某些配置文件的位置)中的所有文件。

要解决该问题,请在将 Java Web Console 升级到 3.x 之后执行以下步骤。

- 1. 以 root 用户身份登录到管理站。
- 2. 运行 touch /var/log/webconsole/host.conf。
- 3. 运行 touch /var/log/webconsole/fsmgr.log。
- 4. 运行 chmod 644 /var/log/webconsole/host.conf /var/log/webconsole/fsmgr.log。
- 5. 运行 chown noaccess /var/log/webconsole/host.conf /var/log/webconsole/fsmgr.log。
- 6. 运行 chgrp noaccess /var/log/webconsole/host.conf /var/log/webconsole/fsmgr.log。
- 7. 运行 smcwebserver restart。
- 8. 重新输入要从此管理站管理的服务器列表。

以下是 File System Manager 中存在的其他已知问题:

- 在当前会话中运行活动的向导实例时,有时会禁用向导按钮。如果向导按钮被禁用, 请进行检查以确保没有打开包含向导会话的浏览器窗口。如果没有打开,请单击 File System Manager 屏幕右上部分中的 "Refresh" 按钮。随后, 向导按钮将被启用。
- Sun StorageTek SAM 服务器上的每个归档文件系统都具有一个默认的归档副本, 以 对那些不是归档策略中明确成员的文件进行归档。如果服务器上存在 archiver.cmd(4) 文件,则 VSN 必须与每个文件系统的默认归档副本相关联。

如果您通过 Web 浏览器创建文件系统,且 archiver.cmd(4) 文件已经存在,则 File System Manager 会自动为默认归档副本创建与可用介质类型或有效介质类型相关联 的 VSN。

如果您创建文件系统时服务器上没有 archiver.cmd(4) 文件,则文件系统将不会明 确创建 VSN 关联,而是保留默认的归档操作。"Default Policy Copy" 详细信息页面 可能显示不正确的信息。在这种情况下,可以从 "Archive Management" 选项卡中 创建归档策略,并将此策略应用到文件系统中。此操作将创建 archiver.cmd 文件, 并为文件系统的默认归档副本创建必需的 VSN 关联。

要更改这些默认副本的定义,请转到 "Archive Policies Summary" 页面,并单击此 文件系统的默认归档策略的链接 (默认策略与文件系统同名)。从副本信息表中选 择副本 1,然后为此副本配置磁盘归档操作或 VSN。

■ 如果您尝试在浏览器中打开 File System Manager, 有时会出现以下消息:

Connect to *hostname*.*domain*:6789 failed (connection refused)

The connection was refused when attempting to contact *hostname*.*domain*:6789

在以下情况下,系统将生成这些消息:

- 键入了错误的 URL (如错误的主机名、域或端口)。
- 指定的主机上并没有运行 Web 服务器。
- 运行此 Web 服务器的 Java 虚拟机暂时不可用。发生这种情况时,运行 Web 服务器 的主机 (由 *hostname* 指定)上的 /var/log/webconsole/console\_debug\_log 文件中会包含与以下内容类似的行:

```
#
# The exception above was detected in native code outside the VM
#
# Java VM: Java HotSpot(TM) Server VM (1.4.1_03-b02 mixed mode)
#
# An error report file has been saved as /tmp/hs err pid24360.log.
# Please refer to the file for further information.
#
```
要解决这一问题,请在应运行 Web 服务器的主机 (由 *hostname* 指定)上成为超级用 户,并运行以下命令:

#### # **/usr/sbin/smcwebserver restart**

- 如果您在使用 File System Manager 的过程中运行阻止 Internet 弹出式窗口的软件, 将导致不可预料的意外结果。应禁用这类软件。
- 如果您从 4.0 发行版升级 Sun StorageTek QFS 和 Sun StorageTek SAM 软件,并且 使用 File System Manager 来更改配置,则此软件将创建 mcf、 archiver.cmd 以 及其他配置文件的新版本。如果现有文件中存在注释内容,这些注释将被从新文件 中删除。您可以从 /etc/opt/SUNWsamfs/cfg\_backups 中的配置文件备份副本 检索这些注释。系统将为每个配置文件保留其最新的 25 个版本。
- 为防止使用 Internet Explorer 浏览器的过程中屏幕上弹出脚本错误提示消息, 请转 至"工具"菜单,选择"Internet 选项",然后选择"高级"。关闭"显示每个脚 本错误的通知",然后单击 "确定"。
- 如果 File System Manager 的运行速度非常慢,请检查是否 Web 服务器的两个实例 在同时运行。检查的方法是运行 ps -ef |grep noaccess,如下所示:

```
# ps -ef |grep noaccess
noaccess 21449 1 0 11:38:17 pts/1 2:31
/usr/j2se/bin/java -server -XX:+BackgroundCompilation
-Djava.security.manager -
```
如果系统输出信息表明存在多个进程,请运行 kill -9 <PID> 中止所有由用户 noaccess 运行的进程。然后运行命令 smcwebserver start。

■ 在 File System Manager 中, 不支持通过右键单击 HREF 链接来打开新的选项卡或 窗口。如果您想同时查看两个页面,应打开一个新窗口并从 "Server Selection" 页面 进行浏览。

### Sun StorageTek QFS 和 Sun StorageTek SAM 限制

- 使用 IDK™ 5.0 版并运行简单的 Java 应用程序时, 使用 directio 在共享 Sun StorageTek QFS MDS 上写入核心文件可能会发生紧急情况。到目前为止, 仅当所涉 及的存储器为 Sun StorageTek T3B 存储阵列时,才会出现此问题。为避免此问题, 请安装并使用 JDK 6.0。
- Sun StorageTek OFS 共享文件系统中不支持分段文件。
- Sun StorageTek QFS 共享文件系统客户机不支持 stage(1) -n 命令。整个文件会被 登台回磁盘高速缓存中。
- 如果您使用 Sun Storage Automated Diagnostic Environment 收集 Sun StorageTek SAM 环境中的诊断信息,请注意您或 Sun StorageTek SAM 软件都可以关闭设备。 无论设备是由用户关闭的还是由此软件关闭的,Sun Storage Automated Diagnostic Environment 都会为关闭的设备发出一个报警。
- 如果在内存小于 4 GB 的 x64 平台上使用过大的磁带块容量 (通常指 128 KB 以上), 磁带写入操作可能失败并返回以下任一消息:

Aug 16 22:20:55 amur-mn scsi: [ID 107833 kern.warning] WARNING:

/pci@0,0/pci1022

,7450@b/pci1077,10a@1,1/fp@0,0/tape@w500507630061fa00,0 (st5): Aug 16 22:20:55 amur-mn alloc contig\_mem failure: not enough mem

Aug 19 14:33:09 amur-mn scsi: [ID 107833 kern.warning] WARNING:

/pci@0,0/pci102

,7450@b/pci1077,10a@1,1/fp@0,0/tape@w500507630061fa00,0 (st5): Aug 19 14:33:09 amur-mn Cannot alloc contig buf for I/O for 2097152 blk size

Aug 19 14:33:09 amur-mn rootnex: [ID 561485 kern.warning] WARNING:fp: coding error detected, the driver is using ddi dma attr(9S) incorrectly. There is a small risk of data corruption in particular with large I/Os. The driver should be replaced with a corrected version for proper system operation. To disable this warning, add 'set rootnex: rootnex bind warn=0' to /etc/system(4).

Aug 19 14:33:09 amur-mn scsi: [ID 107833 kern.warning] WARNING:

/pci@0,0/pci1022

,7450@b/pci1077,10a@1,1/fp@0,0/tape@w500507630061fa00,0 (st5): Aug 19 14:33:09 amur-mn transport rejected

这将导致此磁带在卷目录中被标上 f 标志。实际上此磁带并无问题, 您可以使用 chmed(1M) 命令清除此 f 标志。如果此问题反复出现,则需要重新引导系统。

现有的解决方法是将系统内存增加到 4 GB 以上。

正在通过 Solaris 错误 6334803 跟踪此问题。

■ 在启用了 MPxIO 的 SPARC 或 x64 平台上使用光纤通道磁带库时,如如果尝试删除 SUNwsamfsr 软件包, 则可能无法卸载 samst 驱动程序模块。必须重新引导系统, 才能成功删除此软件包。正在通过 Solaris 错误 6300113 跟踪此问题。

已知问题

- 在 I/O 负载过重时, 使用随 RH4U4 Linux 发行版安装的 Java JDK 1.4.2 可能会导致数 据损坏。升级到 JDK 1.5 可解决此问题。(正在通过错误编号 6492591 跟踪此问题。)
- 从 Sun StorageTek QFS 共享文件系统中的客户机删除文件可能会导致服务器发生紧 急情况。(正在通过错误编号 6493831 跟踪此问题。)
- 对超时的 sam-stagerd\_copy 进行定位尝试可能会干扰新载入的磁带。(正在通过 错误编号 6505221 跟踪此问题。)
- 在共享驱动器配置中经常出现一连串的 "Direct I/O timed out" (直接 I/O 超时) 错误。(正在通过错误编号 6505224 跟踪此问题。)

#### HA-SAM 已知问题

- 自动或强制性故障转移之后可能需要重新进行登台。
- 未刷新到磁盘的 Sun StorageTek SAM 磁带目录信息可能会在强制性故障转移之后 丢失。此信息通常无关紧要。

#### Sun StorageTek WORM 限制

- 在使用 WORM-FS 软件包创建 WORM 文件的 SAM-OFS 环境中, 释放程序功能可 能会导致与文件相关联的数据存储在非 WORM 介质上。为了避免这种情况,应使 用以下方法之一:
	- 在 archiver.cmd 文件中使用 -release -n 归档指令。 -release -n 指令可 以防止磁盘高速缓存块的释放。或者,对特定文件或目录使用带 -n 选项的 release 命令。
	- 使用 WORM 介质 (例如 VolSafe)作为归档目的地。
- 如果目标保持期在 2038 年之后的某个闰年结束, WORD 代码中将存在已知问题。 保持期将出现少一天的情况。

例如:

```
# grep samfs1 /etc/vfstab
samfs1 - /samfs1 samfs - no
bg,worm_capable,def_retention=33y
# touch test
# chmod 4000 test
# sls -D
test:
  mode: -r-Sr--r-- links: 1 owner: root group: root
  length: 0 admin id: 0 inode: 1027.1
 access: Mar 3 11:42 modification: Mar 3 11:42
 changed: Mar 3 11:42 retention-end: Mar 2 11:42 2040
  creation: Mar 3 11:42 residence: Mar 3 11:42
  retention: active retention-period: 32y, 365d, 0h, 0m
```
要解决此问题,必须在目标保持期进入闰年时将保持期增加一天。

例如:

```
samfs1 - /samfs1 samfs - no
bg,worm_capable,def_retention=33y1d
# touch test
# chmod 4000 test
# sls -D
test:
  mode: -r-Sr--r-- links: 1 owner: root group: root
  length: 0 admin id: 0 inode: 1027.1
  access: Mar 3 11:45 modification: Mar 3 11:45
  changed: Mar 3 11:45 retention-end: Mar 3 11:45 2040
  creation: Mar 3 11:45 residence: Mar 3 11:45
  retention: active retention-period: 33y, 0d, 0h, 0m
```
请注意,在确定保持期时,处理默认保持期挂载选项的天、小时和分钟的 WORM 函数 不会考虑闰年问题。使用天、小时和分钟之一(或全部)设置默认保持期时,必须考 虑到这一点。

例如:

- 计算保持期时遇到的每个闰年为 366 天。
- 计算保持期时遇到的每个平年为 365 天。
- 计算保持期时遇到的每个闰年为 8784 小时。
- 计算保持期时遇到的每个平年为 8760 小时。
- 计算保持期时遇到的每个闰年为 527040 分钟。
- 计算保持期时遇到的每个平年为 525600 分钟。

因此,实现所需的 33 年保持期需要的分钟数为 17357760 分钟。

例如:

```
samfs1 - /samfs1 samfs - no
bg,worm_capable,def_retention=17357760m
# touch test
# chmod 4000 test
# sls -D
test:
  mode: -r-Sr--r-- links: 1 owner: root group: root
  length: 0 admin id: 0 inode: 1027.1
  access: Mar 3 12:00 modification: Mar 3 12:00
  changed: Mar 3 12:00 retention-end: Mar 3 12:00 2040
  creation: Mar 3 12:00 residence: Mar 3 12:00
  retention: active retention-period: 33y, 0d, 0h, 0m
```
#### Linux OS 限制

- 不应使用 mdadm (多设备管理)软件包在 Sun StorageTek QFS Linux 客户机上进 行路径故障转移。 mdadm 软件包会向其使用的设备中写入超级块。结果是, mdadm 可能会损坏 Solaris 已写入这些设备的数据。此外, Solaris 也可能会损坏 mdadm 已 向这些设备中写入的超级块。
- 在启用了 SELinux 的系统上运行 Sun StorageTek OFS Linux 客户机软件时, 根据站 点的特定 SELinux 配置不同,可能会产生意外的结果。例如,当您以非超级用户身 份运行 df 命令时,它可能会返回 Permission denied。

如果您遇到类似的错误,请进行检查以确认用户的安全标记是否允许访问 /dev/samsys 对象。

■ Linux 客户机不支持 Sun StorageTek QFS 文件系统的远程文件服务 (NFS)。

注 **–** 有关 Linux 客户机的更多信息,请参见 《Sun StorageTek QFS Linux 客户机 指南》。

### 修补程序错误的修复

以下错误已在 Sun StorageTek QFS 和 Sun StorageTek SAM 4.5-05 正式修补程序发行 版中得到及时修复, 但在 Sun StorageTek QFS 和 Sun StorageTek SAM 4 Update 6 发 行版中尚未得到及时修复。不过,已计划在 4U6 的第一批正式修补程序中解决此问题。

■ 6505224 - 在共享驱动器配置中经常出现一连串的 "Direct I/O timed out" (直接  $I/O$ 超时)错误。

### Sun Cluster 和 Oracle RAC 问题

- Sun Cluster SUNW.qfs 代理当前不支持故障恢复功能。
- 在用于 Oracle RAC 10g 配置的共享 Sun StorageTek QFS 配置中,当群集就绪服务 (Cluster Ready Services, CRS) 的 Oracle 安装程序提示用户执行 root.sh 时, 此命 令在某些情况下会失败;在其他情况下,当通过 root.sh 创建 Oracle Cluster Registry (OCR) 文件时,会使得 CRS 注册表不稳定。

解决方法是预先分配 OCR 文件, 使其大于 700416。例如, 在运行 root.sh 之前, 以 oracle 用户身份预先分配 1MB 的文件, 如下所示:

- \$ dd if=/dev/zero of=<OCR file path> bs=1024k count=1M
- 如果要使用可伸缩挂载选项在 Sun Cluster 3.2/Oracle RAC 环境中升级 Sun StorageTek QFS, 则可能会发生核心转储。在群集中注册了两个 SUNW.qfs 版本 时,如果一个版本包含资源,而另一个版本不包含资源,则 SUNW.ScalMountPoint 的 prenet start 会删除核心。要解决此问题,请注销不包含任何资源的 SUNW.qfs 版本。在有多个 SUNW.qfs 版本的情况下,则注销所有不包含任何资源的版本。

## Tivoli SANergy 文件共享问题

使用 SANergy 时, 可能会出现以下问题。

- 执行以下任何一种操作,均有可能导致系统发生紧急情况:
	- 在使用融合挂载点的同时卸载 SANergy
	- 在 SANergy 处于使用状态时停止 SANergy 服务
- 对标记有 stage(1) -n 登台属性 (此属性将抑制登台) 的文件执行的读取操作有时 会挂起。
- 当从 SANergy 客户机上执行写入操作时, 此软件不遵循 segment(1) 文件属性。
- 对标记有 release(1) -p (指定部分登台)的文件执行的读取操作有时会失败。
- 从 SANergy 客户机上运行 ftruncate(3C) 命令时,有时会无法正确扩展文件。
- 使用 LAN 选项时,在 SANergy 上运行 mmap(2) 系统调用命令有时会异常中止。

## 本地化限制

在本地化环境中,请注意产品的以下局限性:

- Sun StorageTek QFS 和 Sun StorageTek SAM 软件不支持以多种语言显示消息。
- 配置文件不接受非 ASCII 名称或描述。

注 **–** 本次的 4U6 发行版不提供本地化软件包。

## 暂时搁置的错误

[表](#page-31-0) 2 显示了 Sun StorageTek QFS 和 Sun StorageTek SAM 软件中存在的已知错误。 [表](#page-32-0) 3 显示了 File System Manager 软件中存在的已知错误。

<span id="page-31-0"></span>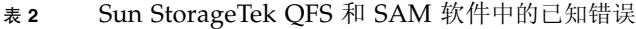

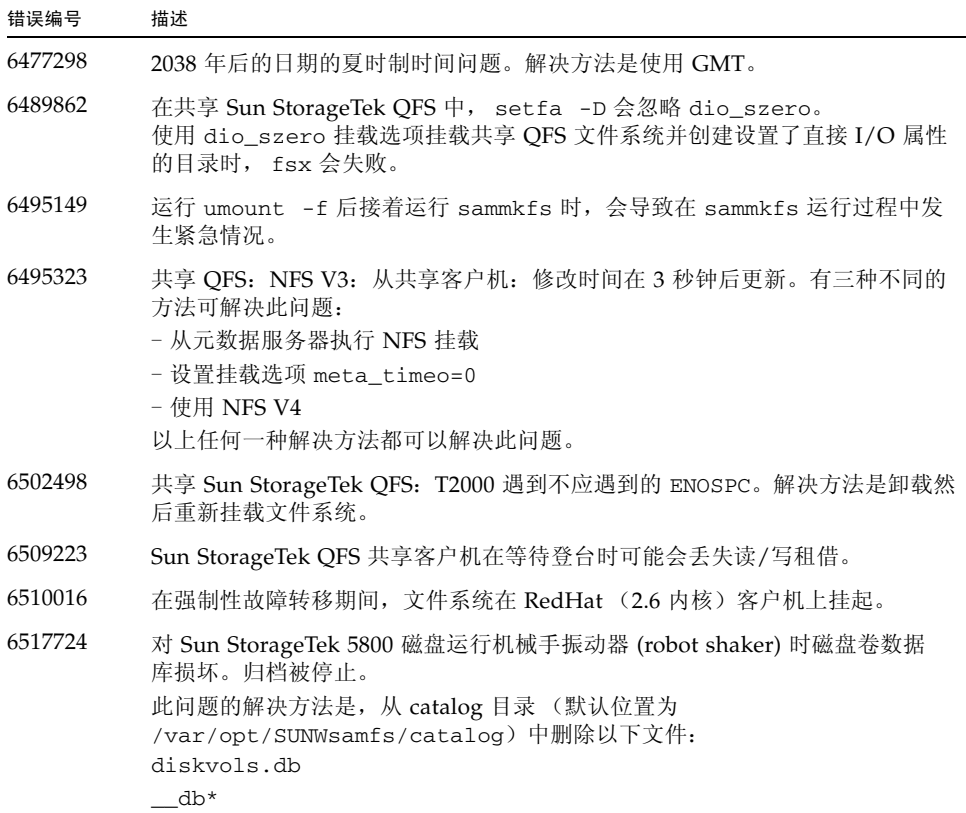

<sup>表</sup>**<sup>2</sup>** Sun StorageTek QFS 和 SAM 软件中的已知错误 (续)

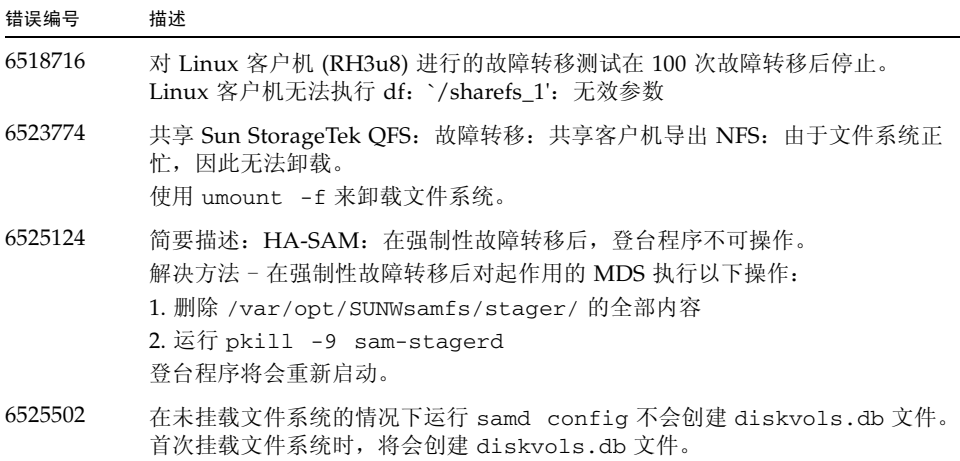

#### <span id="page-32-0"></span><sup>表</sup>**<sup>3</sup>** File System Manager 软件中的已知错误

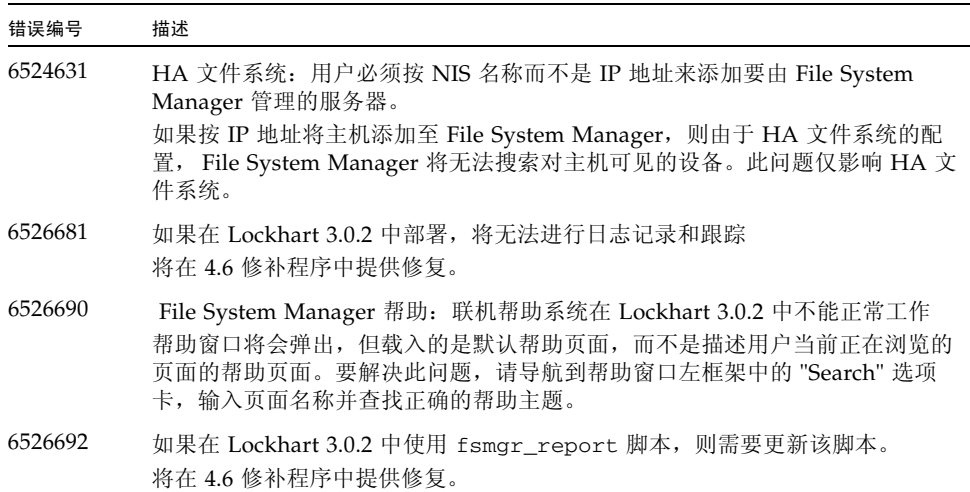

# <span id="page-33-0"></span>发行文档

除本发行说明以外,与 4U6 发行版软件有关的文档还包括:

#### <sup>表</sup>**<sup>4</sup>** Sun StorageTek QFS 和 Sun StorageTek SAM 文档

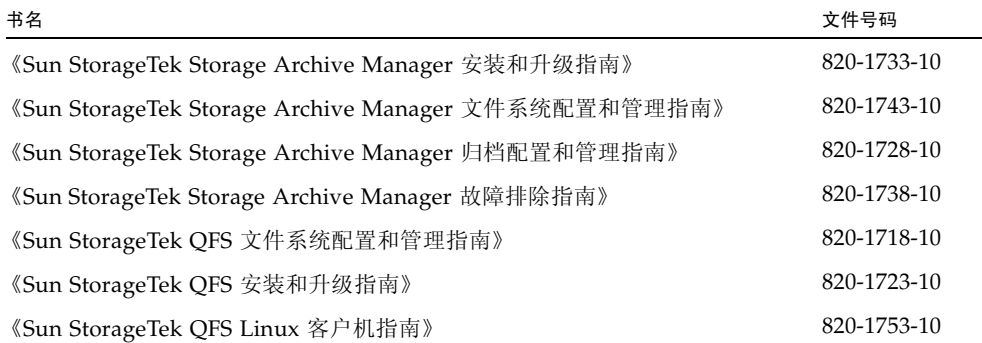

# <span id="page-33-1"></span>服务联系信息

要联系 Sun 的技术支持,请访问以下 Web 站点:

<http://www.sun.com/service/contacting>

要获得安装和配置服务, 请拨打 1-800-USA4SUN 联系 Sun 全球客户服务部门, 或联 系当地的 Sun 销售代表。